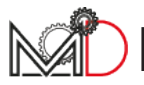

# **PANORAMICA COLLEGAMENTI**

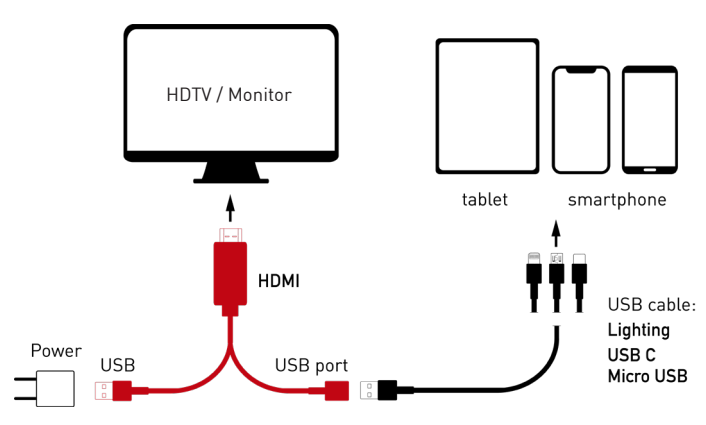

#### **COMPONENTI**

- **HDMI**:
	- TV / Monitor (NO PC)
- **USB Maschio**: Alimentazione (Caricabatterie)
- **USB Femmina**: Ingresso cavo device a seconda del modello di di dispositivo utilizzato (iOS o Android)

#### **NOTA**

Presa di corrente caricabatterie e cavo di connessione dispositivo non inclusi

### **MIRRORING IPHONE/IPAD APPLE**

I dispositivi Apple non necessitano di app di terze parti o procedure particolari, il cavo è Plug&Play

- Collega il connettore USB del cavo HDMI all'alimentatore
- Collega il connettore HDMI alla porta adibita nel tuo monitor/TV
- Collega al connettore USB femmina il cavetto del tuo device
- Connetti il cavetto lightning al tuo iPhone/iPad

### **ATTENZIONE!**

′≀

**NON collegare in nessun caso il proprio dispositivo ad un computer tramite il cavo HDMI**, porterebbe provocare (con probabilità molto alte) danni gravi al PC e al cavo HDMI.

In caso di incidenti conseguenti all'utilizzo scorretto del cavo in questi termini, o in circostanze simili, **O.R.F. s.r.l. non è da ritenersi responsabile dell'incidente e dei danni provocati.**

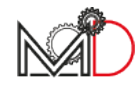

### **MIRRORING SMARTPHONE/TABLET ANDROID USB DEBUGGING**

- Collega il connettore USB del cavo HDMI all'alimentatore
- Collega il connettore HDMI alla porta adibita nel tuo monitor/TV
- Collega al connettore USB femmina il cavetto del tuo device (USB C o Micro USB)
- Entra in:

 Impostazioni **>** Sistema **>** Opzioni Sviluppatore In alternativa seguendo, lo stesso percorso, sotto Sistema, scorrere in basso fino a Numero build e cliccare questa voce più volte (8), finché non apparirà un messaggio che ti comunicherà l'avvenuta attivazione delle opzioni sviluppatore.

- Tornare indietro ed entra in: Opzioni Sviluppatore
- Attiva l'opzione Debug USB
- Collega il cavetto al tuo device

# **MIRRORING SMARTPHONE/TABLET ANDROID APP EZCAST + TETHERING USB**

- Collega il connettore USB del cavo HDMI all'alimentatore
- Collega il connettore HDMI alla porta adibita nel tuo monitor/TV
- Collega al connettore USB femmina il cavetto del tuo device (USB C o Micro USB)
- Scaricare dal GooglePlay Store sul proprio device l'app gratuita EZCast
- Collega il cavetto al tuo device
- Apri l'app EZCast
- Clicca sull'icona del cavetto in alto a destra
- Clicca su USB Tethering Mode **>** OK
- Nella schermata Impostazioni che si apre attivare Condivisione USB
- Cliccare sul nome del cavetto "MiraPlugXXXXX"

# **CAVI CONNESSIONE DEVICE | MAGNETICDAYS ONLINE SHOP**

All'interno del nostro store online, alla pagina www.magneticdays.com/categoria-shop/accessori/ , puoi trovare le principali tipologie di cavi di connessione per dispositivi mobile con sistema iOS e Android ( cavo Lightning Apple – USB C Android – Micro USB Android )